## 如何列印報名表

1.報名完成後,點選我的隊伍(出現如下畫面)

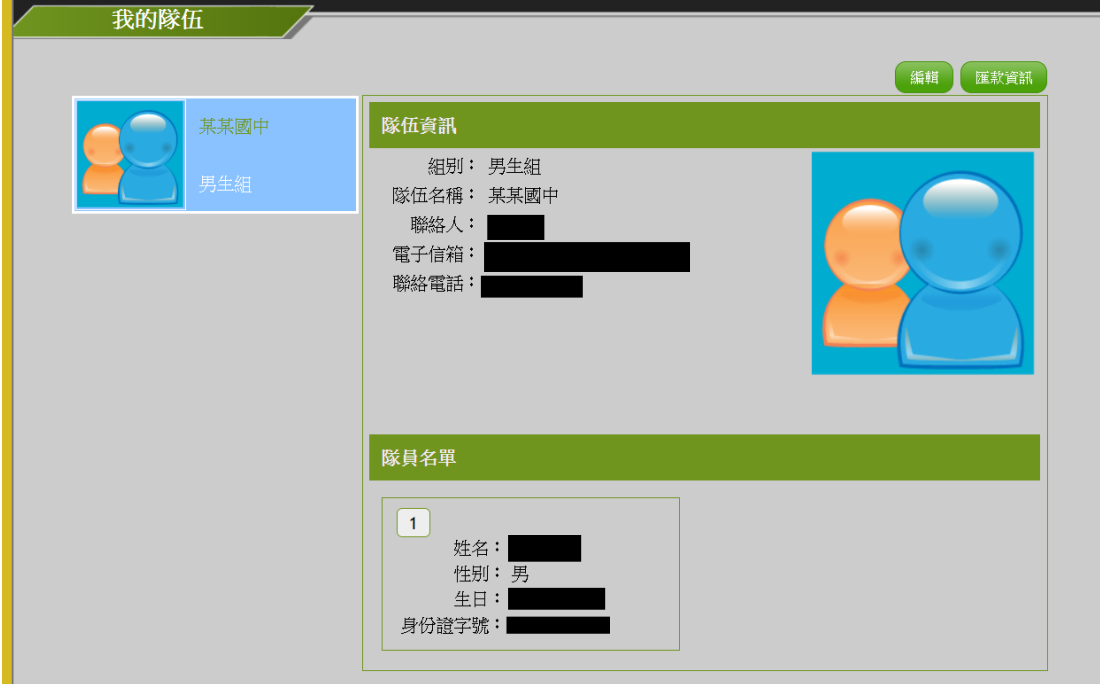

2.於此畫面點選右鍵將出現列印選項,點選[列印]

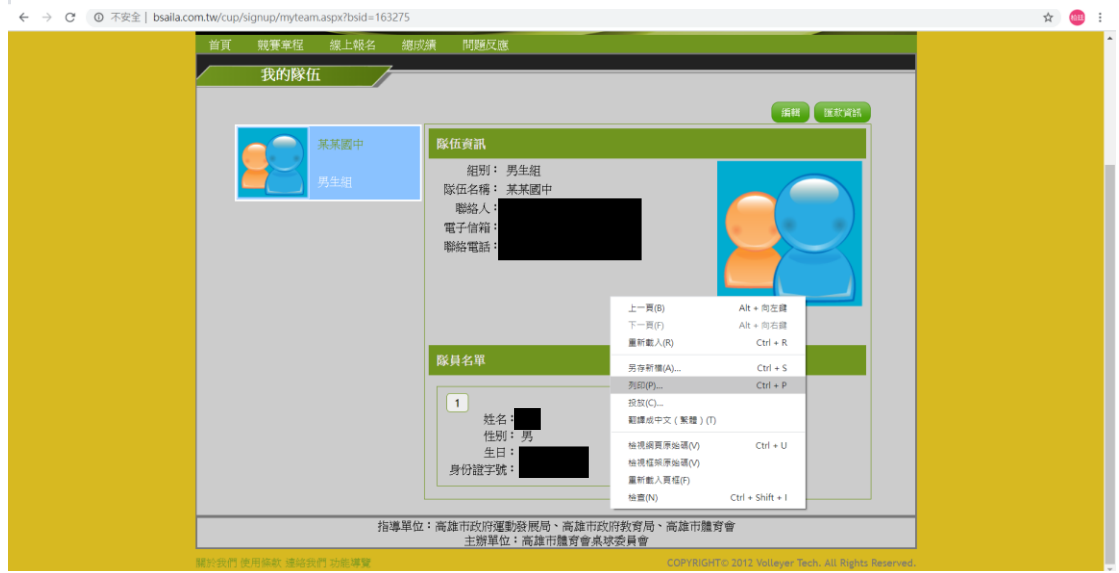

3. 列印出來後即為貴校報名表,於空白處加蓋學校或專業桌球訓練中心之戳 章,將報名資料掃描後轉(PDF)檔,為免遺漏,請務必將報名表資料傳至兩個本 會專用電子信箱。